### **SERVIZIO TELEMACO**

**Per utilizzare il servizio Telemaco al fine dell'inoltro delle richieste di contributi occorre:** 

- **1. ADERIRE AL SERVIZIO**
- **2. CARICARE E GESTIRE IL CONTO PREPAGATO (per l'assolvimento del bollo virtuale)**

# **1 – COME ADERIRE AL SERVIZIO**

**1.** collegarsi al sito **www.telemaco.infocamere.it e** cliccare sul link **"come aderire al servizio delle Camere di Commercio"** 

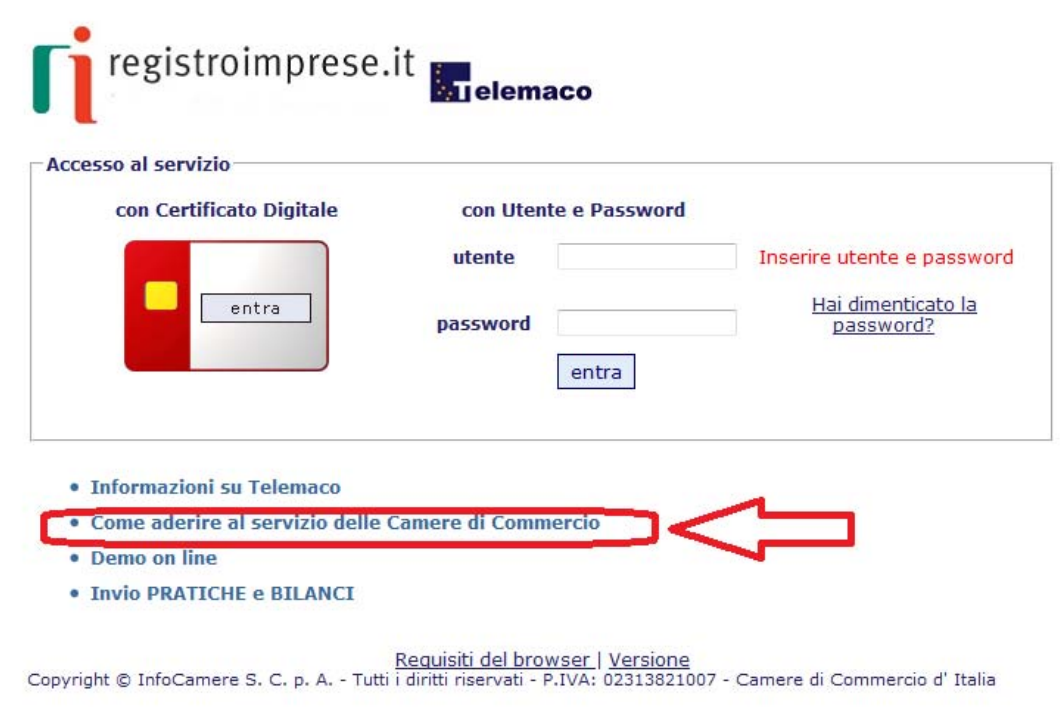

**2** Registrarsi seguendo i 4 passi proposti dal sistema selezionando l'opzione Consultazione – Invio pratiche – qualora l'utente sia già registrato ma in sola consultazione deve integrare la registrazione nella sezione a sinistra quella qui sotto evidenziata in giallo.

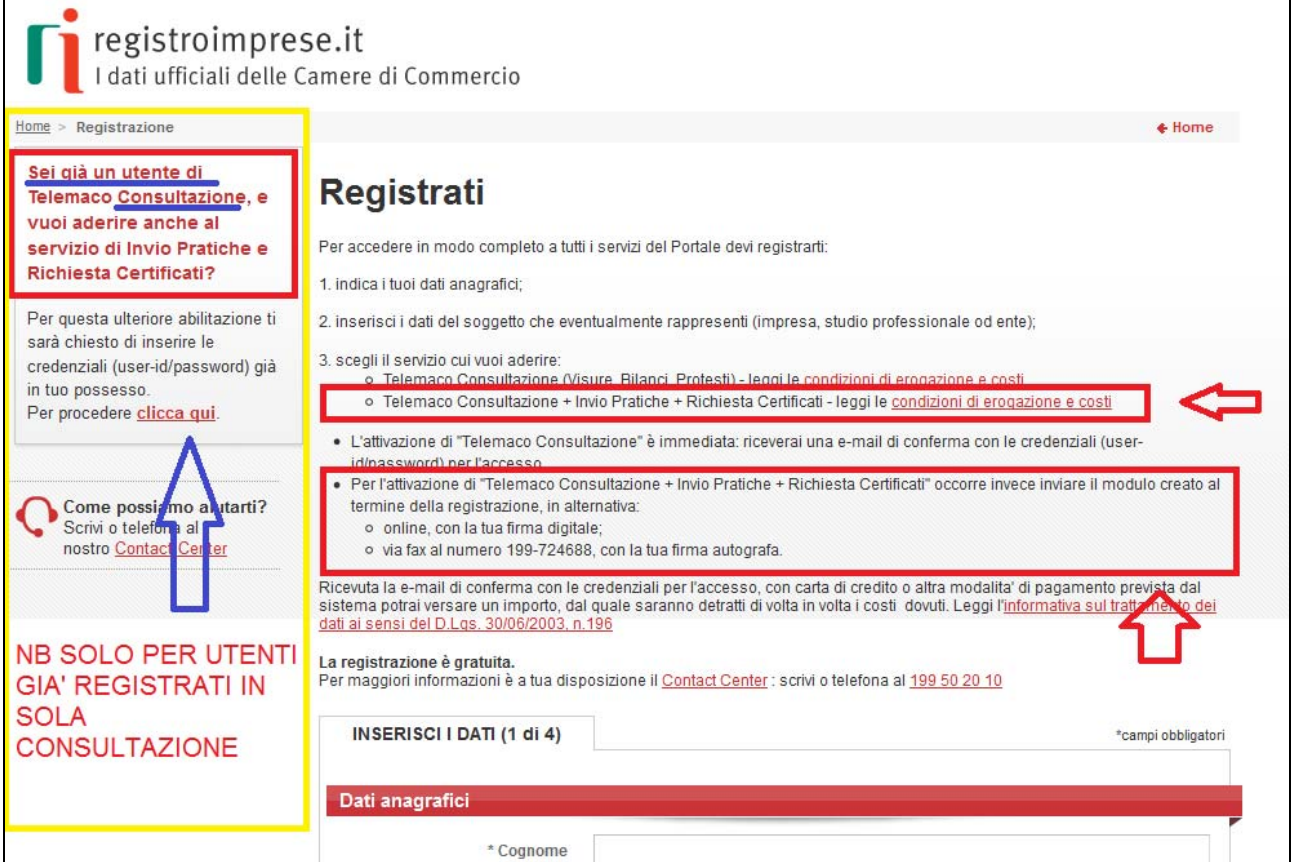

#### **ASSEGNAZIONE E INVIO DI USER-ID E PASSWORD DI ACCESSO ALLE BANCHE DATI**

Entro 48 ore lavorative l'utente riceverà, all'indirizzo e-mail indicato nel contratto, la user-ID e la password di accesso al servizio.

Una volta in possesso di user-id e password, l'utente può collegarsi al sito **http://www.telemaco.infocamere.it** e procedere all'attivazione del servizio, mediante costituzione, tramite carta di credito, del "conto personale" come indicato nelle condizioni generali del servizio Telemaco Pay.

Dopo aver aderito alla convenzione Telemaco Pay occorre attivare lo sportello telematico pratiche contributi nel modo seguente: Collegarsi alla home page del sito http://webtelemaco.infocamere.it alla voce "**servizi e-gov**" e cliccare su **"procedi"** nella parte bassa della videata

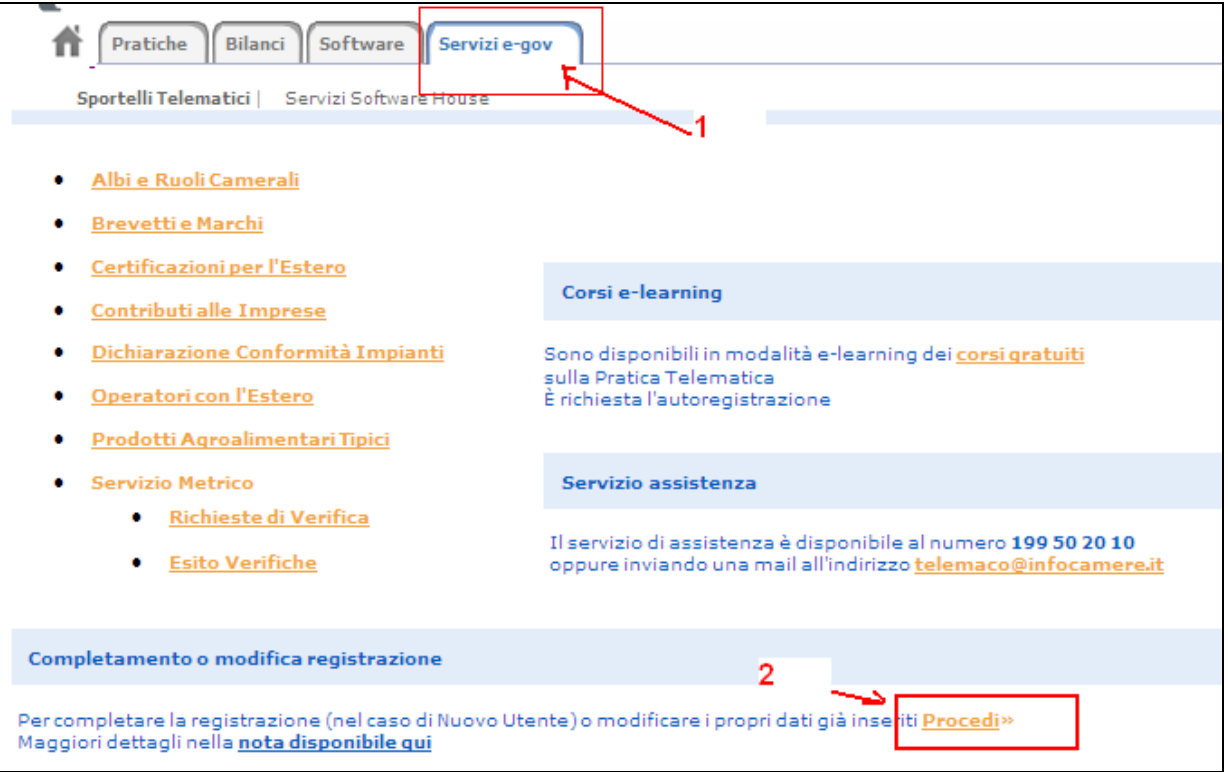

Cliccare sul link indicato nella figura e inserire la user-id e password comunicata

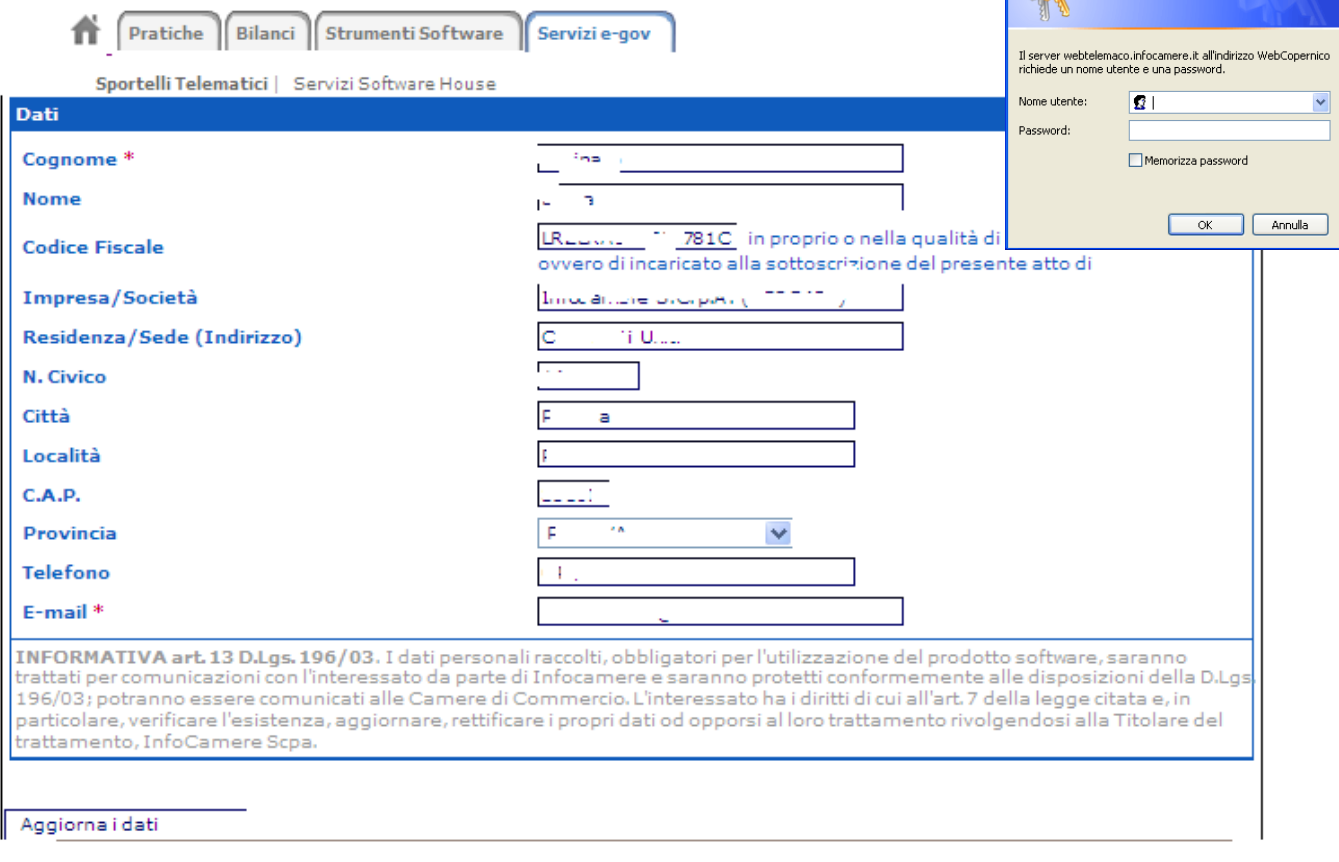

ebtelemaco.infocamere.it

 $\sqrt{2}$ 

Controllare i dati indicati eventualmente aggiornarli e cliccare su "**Aggiorna dati**"

**All'indirizzo http://elearning.infocamere.it/ , previa registrazione è possibile accedere al corso di e-learning gratuito relativo alla preparazione della pratica di richiesta generica di contributi.** 

## **2 - COME CARICARE E GESTIRE IL CONTO PREPAGATO**

Per poter inviare un pratica di richiesta di contributo è necessario disporre sul conto prepagato Telemaco dell'importo della marca da bollo (16 €).

#### **Qualora manchi la somma minima necessaria per l'invio della pratica (16 €) l'invio viene effettuato ma la pratica viene respinta in automatico dal sistema. La domanda di contributo risulterà non pervenuta alla Camera di Commercio.**

Per caricare il conto:

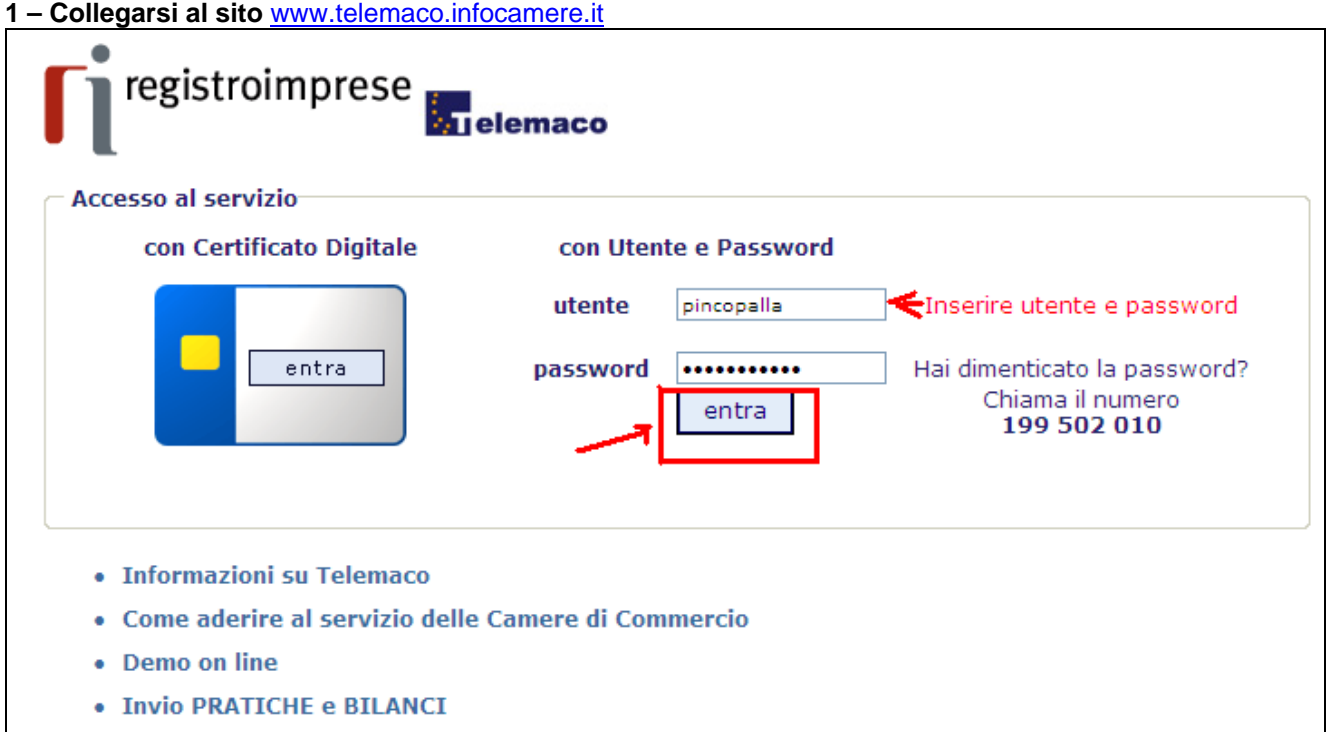

**2 – Viene visualizzato il credito. Per gestire il conto cliccare su "Il mio conto"** 

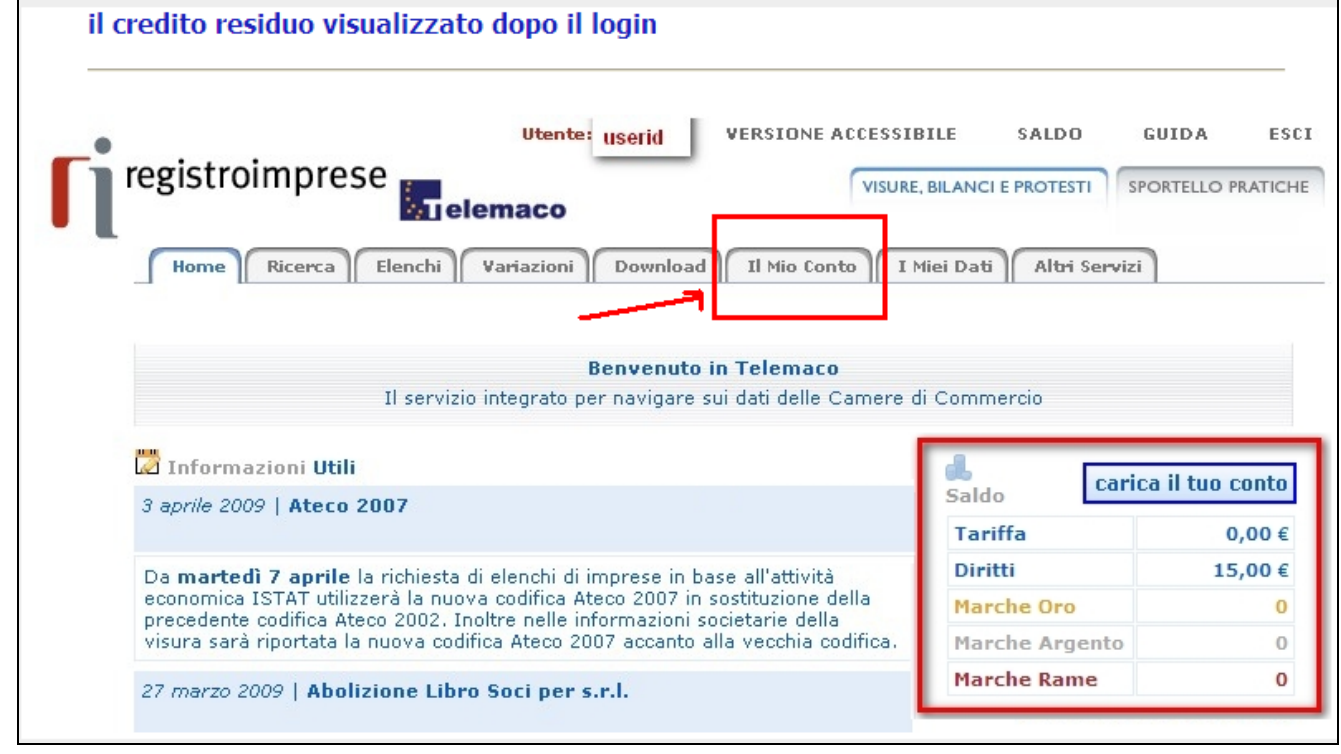

#### **3 – Per effettuare il versamento sul conto cliccare su "Versamento"**

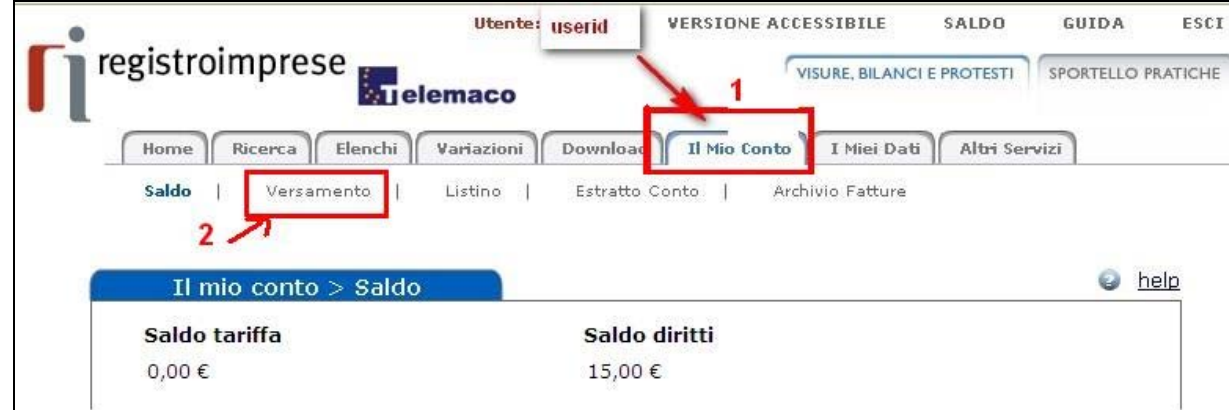

**4 – Indicare la somma da versare solo nel campo "Diritti di segreteria e Bolli" poi cliccare su "Avanti"** 

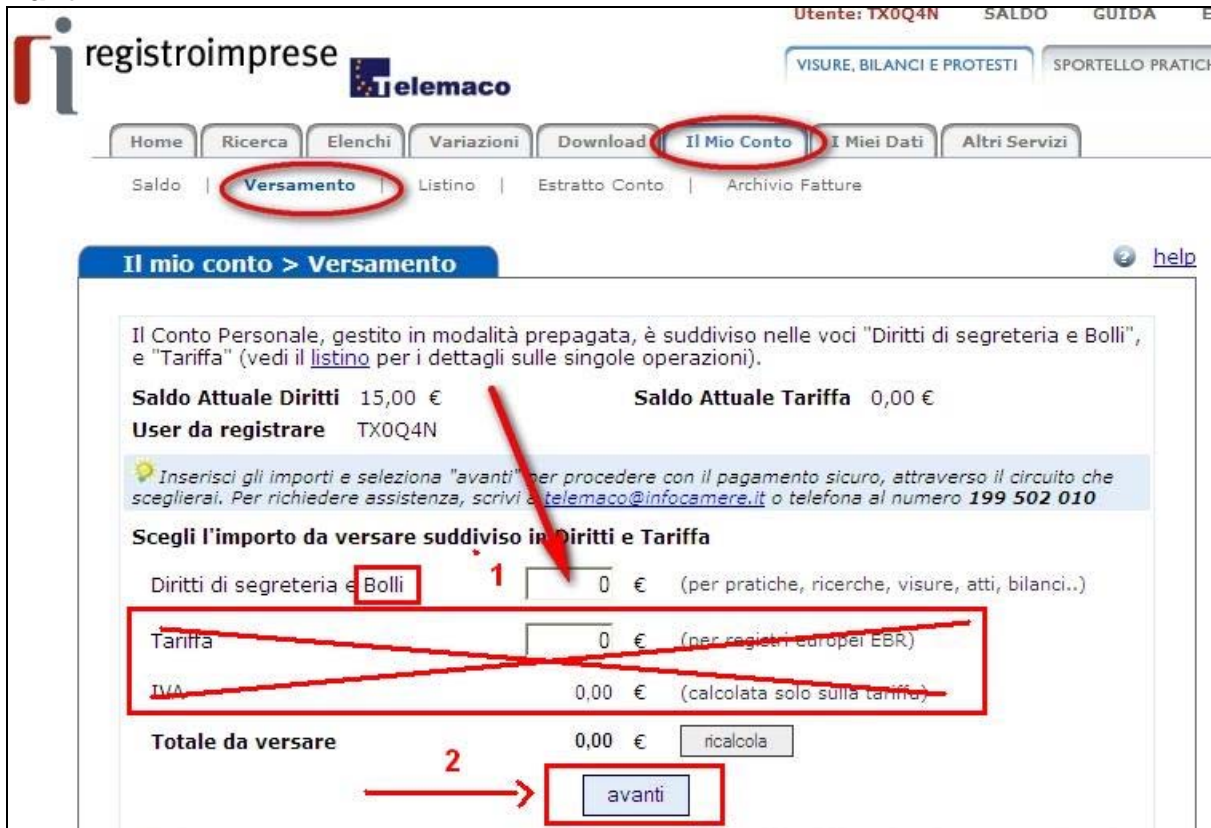

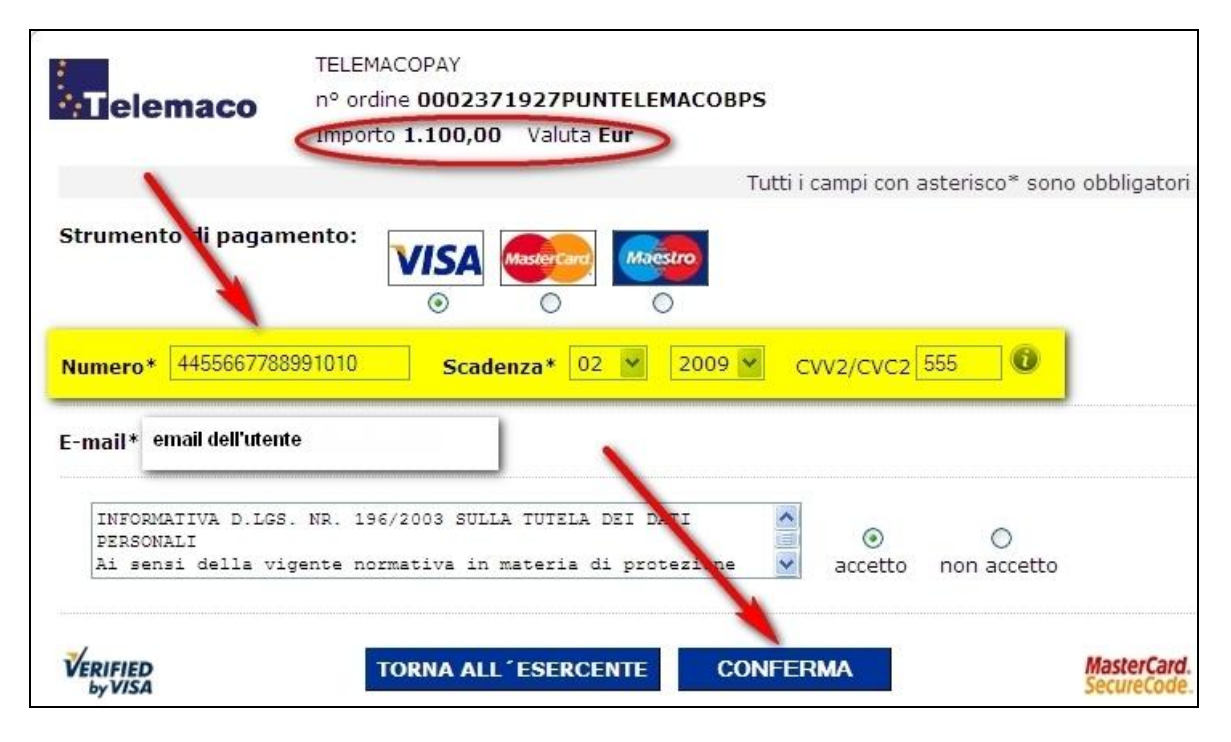